# "What if" audits in Degree Audit Self- Service within eServices

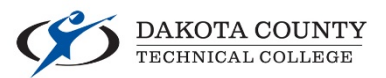

Have you ever wondered...

- What if I wanted to get a degree instead of the diploma?
- What if I wanted to add a certificate program?

Now you can see how your courses apply to a new major in a quick and easy way.

## Log into e-services (www.dctc.edu - Current Students - Login to Student e-Services - Log in with your StarId and Password).

#### Please login to continue.

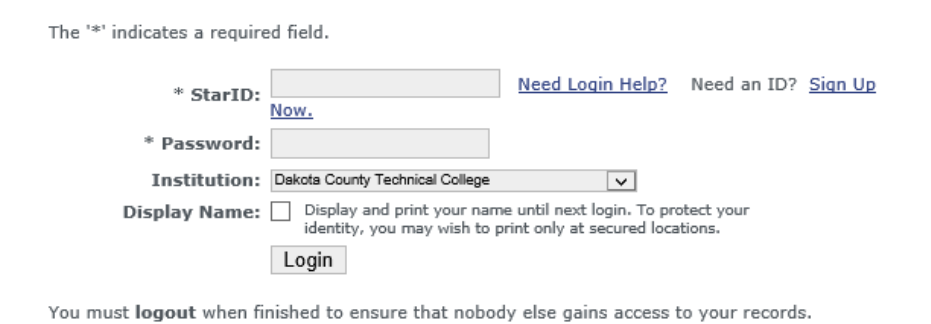

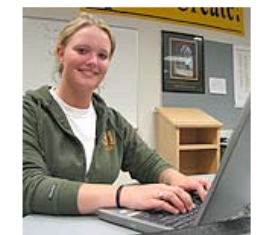

Campus Specific Instructions

### **Once logged in, choose Degree Audit Portal**

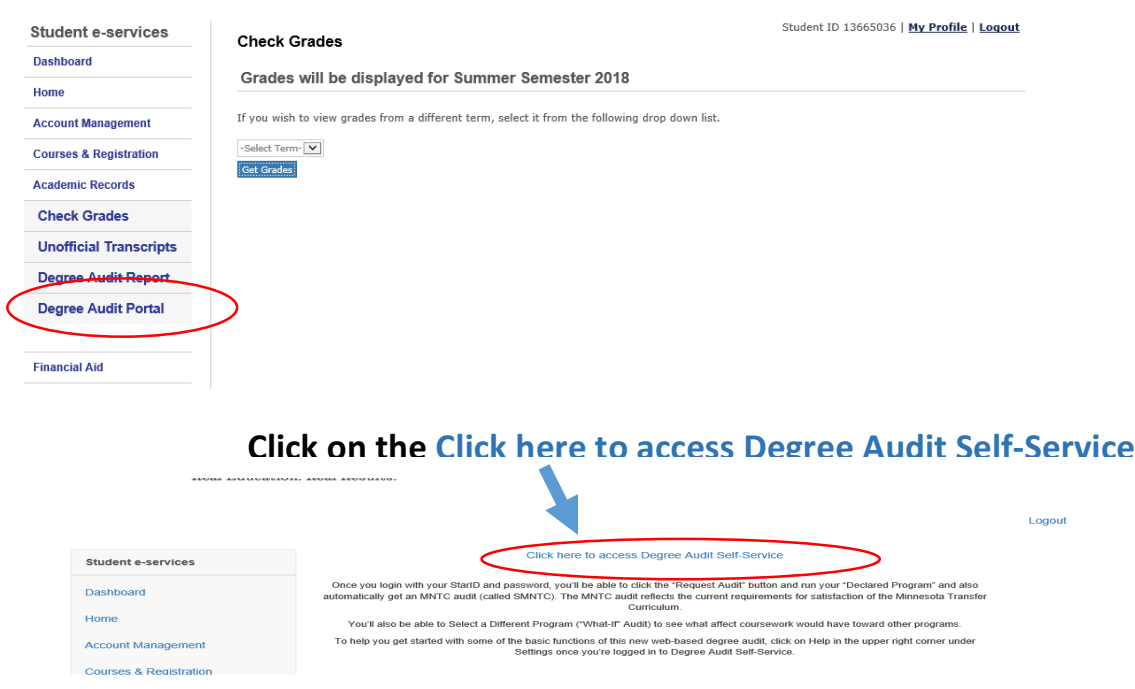

# Log in with your StarID and Password

## Welcome to uAchieve Self-Service

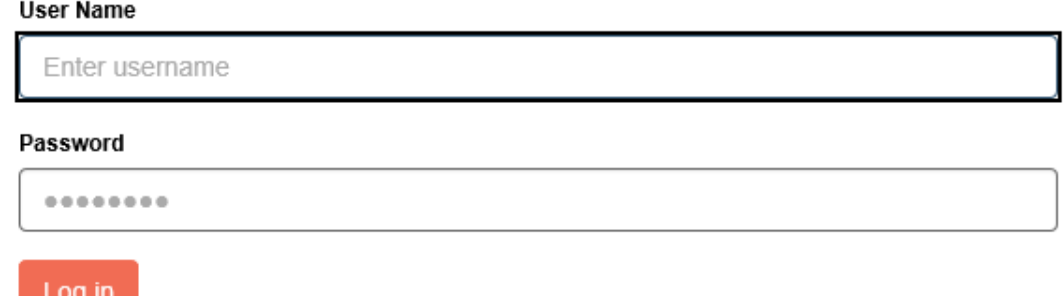

#### **Click on "Select a Different Program"**

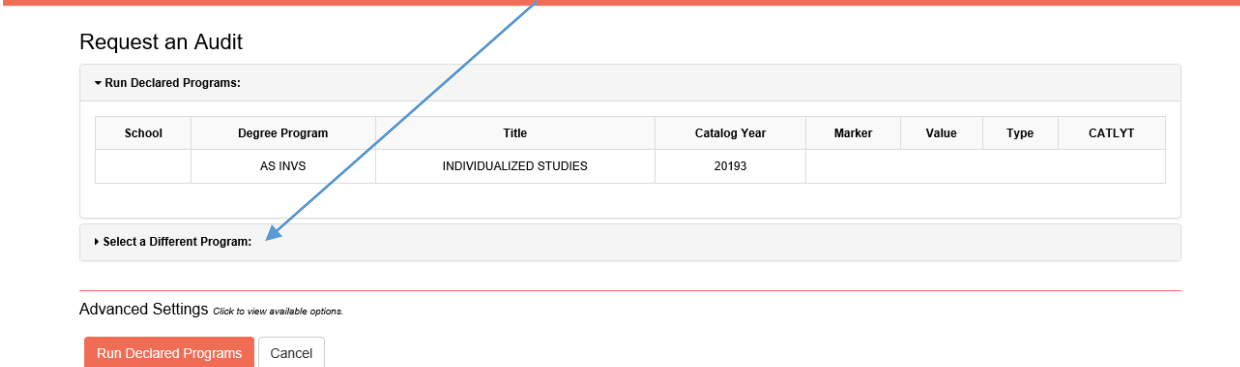

From the drop-down menus, select program and catalog year. Please note you can only **declare new majors for future semesters.**  $\big/$ 

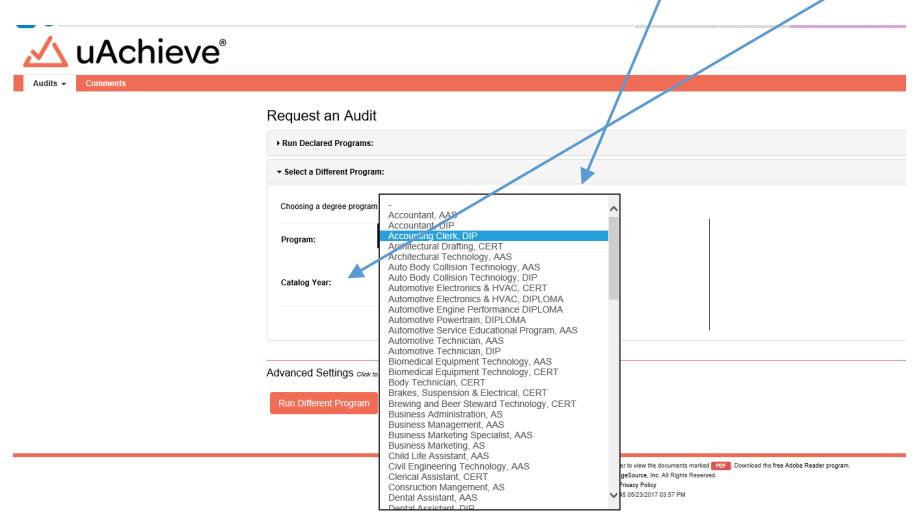

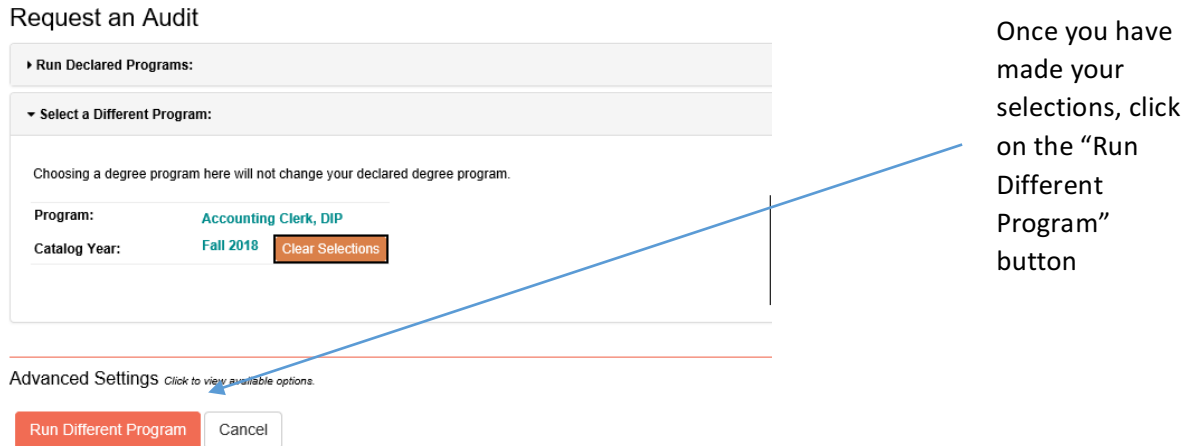

## It may take a few moments but will then automatically display your "What if" audit with all **the details**

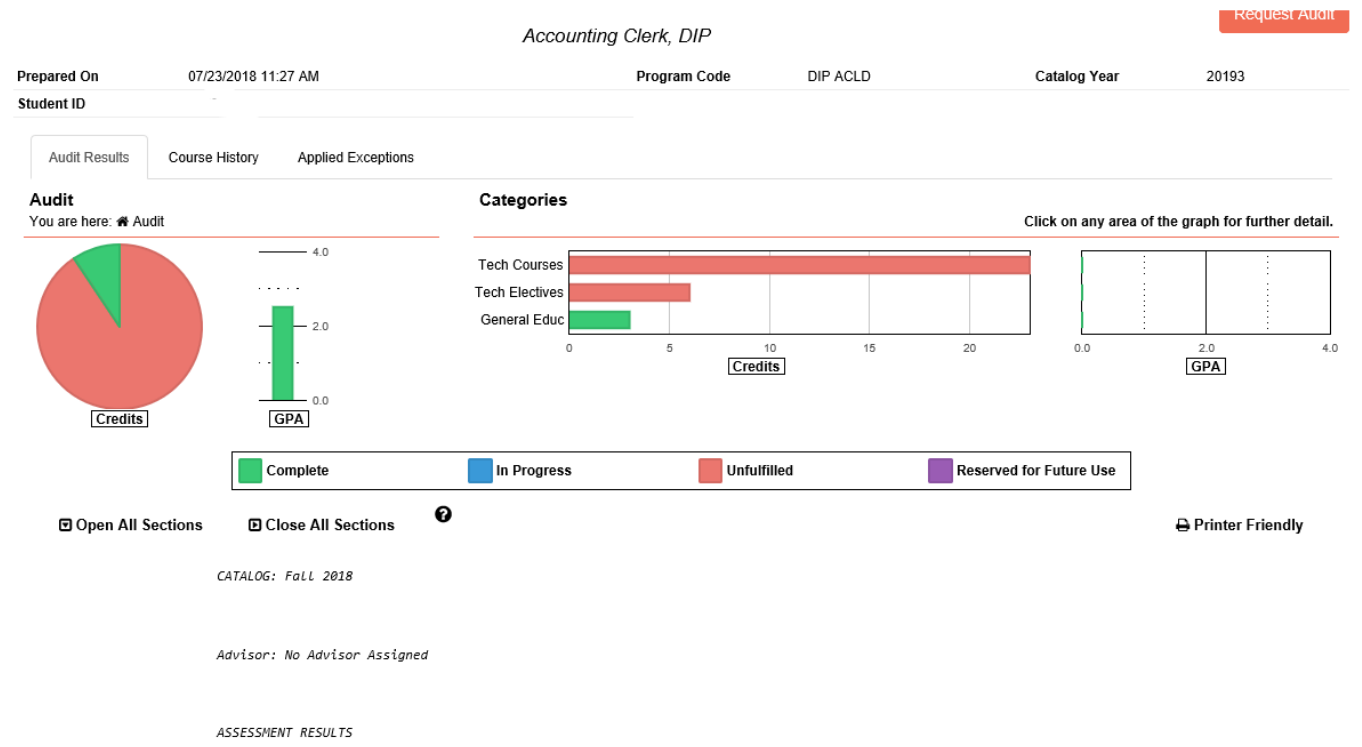

At this point, under the Audits tab, you can click on "Request New" to run a new "What-if" audit or "Manage" to view any audits that you have recently ran.

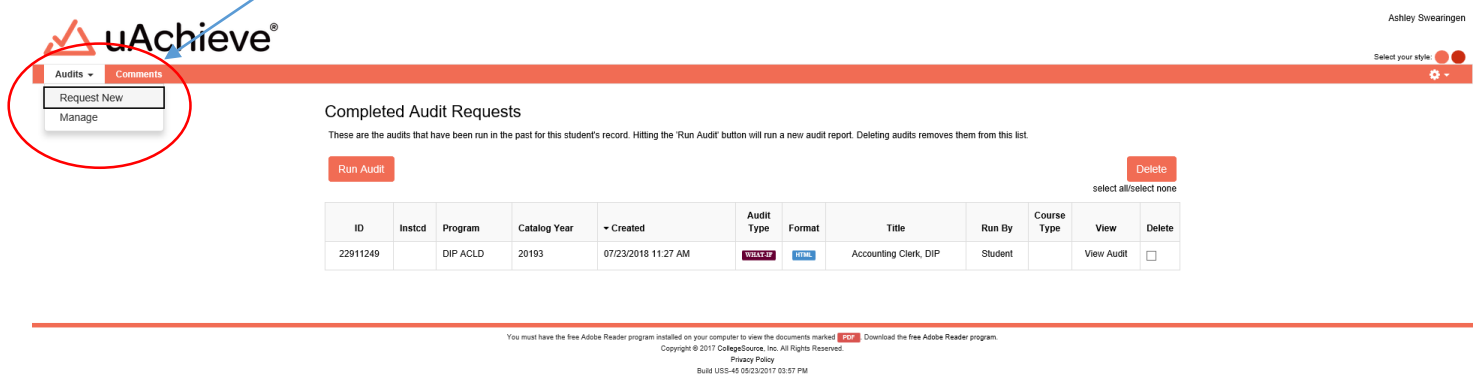